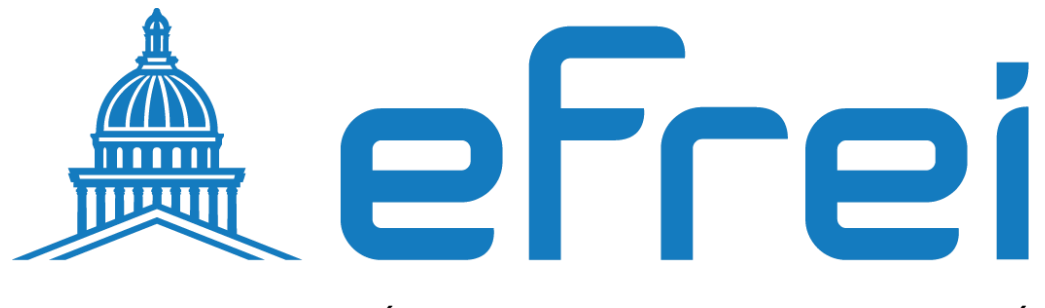

PARIS PANTHÉON-ASSAS UNIVERSITÉ

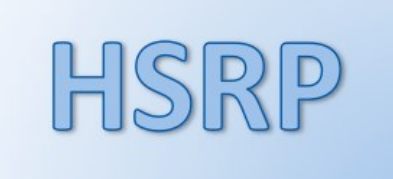

# **Configuration du protocole HSRP**

# **Configuration du protocole HSRP sur un routeur Cisco**

Pourquoi utiliser HSRP? Configuration de HSRP

# **Pourquoi utiliser HSRP?**

HSRP (Hot Standby Routing Protocol) est utilisé pour assurer une disponibilité accrue de la passerelle d'un réseau. L'adresse IP de la passerelle est configurée sur deux routeurs différents. Une seule de ces deux interfaces est active. Si l'interface active n'est plus accessible, l'interface passive devient active.

## **Configuration de HSRP**

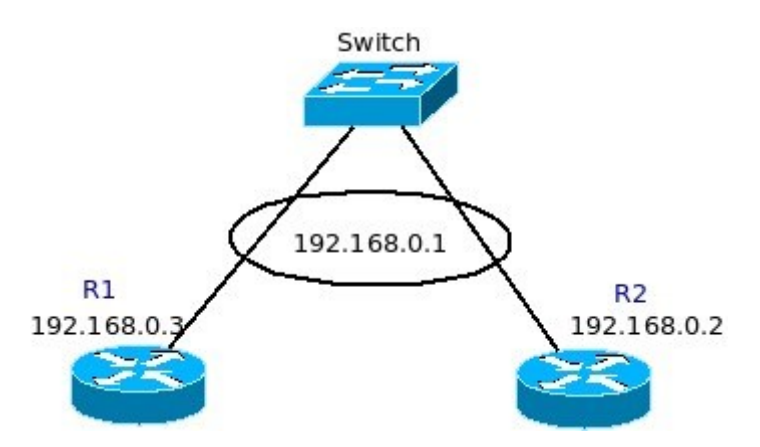

### **Configuration de R1**

```
R1(config)#int fa0/0 
R1(config-if)#ip address 192.168.0.3 255.255.255.0 
R1(config-if)#no shut 
R1(config-if)#
R1(config-if)#standby 100 ip 192.168.0.1 
R1(config-if)#standby 100 preempt 
R1(config-if)#end 
R1# 
R1#sh run int fa0/0 Building 
configuration... 
Current configuration : 145 bytes ! 
interface FastEthernet0/0 ip address 
192.168.0.3 255.255.255.0 duplex 
auto speed auto 
standby 100 ip 192.168.0.1 
standby 100 preempt end 
R1#
```
#### **Configuration de R2**

```
R2(config)#int fa0/0 
R2(config-if)#ip address 192.168.0.2 255.255.255.0 
R2(config-if)#standby 100 ip 192.168.0.1 
R2(config-if)#standby 100 priority 110 
R2(config-if)#standby 100 preempt 
R2(config-if)#end 
R2# 
R2#sh run int fa0/0 Building 
configuration... 
Current configuration : 171 bytes ! 
interface FastEthernet0/0 ip address 
192.168.0.2 255.255.255.0 duplex 
auto speed auto 
standby 100 ip 192.168.0.1 
standby 100 priority 110 
standby 100 preempt end
```
#### **Vérification**

```
Dans la sortie de commande suivante, le routeur actif est R2 (conformément à la priorité 
donnée dans la configuration des interfaces). 
R1#show standby fastEthernet 0/0 
FastEthernet0/0 - Group 100 
State is Standby 
4 state changes, last state change 00:00:51 
Virtual IP address is 192.168.0.1 
Active virtual MAC address is 0000.0c07.ac64 
Local virtual MAC address is 0000.0c07.ac64 (default) 
Hello time 3 sec, hold time 10 sec 
Next hello sent in 2.712 secs 
Preemption enabled 
Active router is 192.168.0.2, priority 110 (expires in 9.696 sec) 
Standby router is local 
Priority 100 (default 100) 
IP redundancy name is "hsrp-Fa0/0-100" (default) 
R1#R2#show standby fastEthernet 0/0 
FastEthernet0/0 - Group 100 
State is Active 
2 state changes, last state change 00:05:50 Virtual 
IP address is 192.168.0.1 
Active virtual MAC address is 0000.0c07.ac64 
Local virtual MAC address is 0000.0c07.ac64 (default) 
Hello time 3 sec, hold time 10 sec 
Next hello sent in 1.144 secs 
Preemption enabled 
Active router is local 
Standby router is 192.168.0.3, priority 100 (expires in 9.688 sec) 
Priority 110 (configured 110) 
IP redundancy name is "hsrp-Fa0/0-100" (default) 
R2#
```